#### **Ȭȱ1ȱȬȱ**

#### **DISPOSICIONES GENERALES PARA LA ELABORACIÓN Y PRESENTACIÓN DE DECLARACIONES JURADAS Y EL PAGO DE OBLIGACIONES TRIBUTARIAS Y OTROS CONCEPTOS**

#### **CAPÍTULO I MEDIOS DE ELABORACIÓN Y DE PRESENTACIÓN DE DECLARACIONES JURADAS**

#### **1) ELABORACIÓN Y PRESENTACIÓN DE DECLARACIONES JURADAS.**

La elaboración y presentación de Declaraciones Juradas por parte de los Contribuyentes y Responsables podrá realizarse por cualquiera de los siguientes medios:

- a) Vía Internet;
- b) Utilizando el software "Módulo del Contribuyente"; o
- c) Utilizando un formulario pre impreso.

Los medios de elaboración y de presentación de Declaraciones Juradas que utilice el Contribuyente o Responsable pueden variar indistintamente, a su criterio, en cualquier período o ejercicio, siempre que se acomoden a alguna de las modalidades dispuestas en el presente Anexo.

#### **SECCIÓN I ELABORACIÓN Y PRESENTACIÓN DE DECLARACIONES JURADAS VÍA INTERNET**

# **2) ELABORACIÓN DE DECLARACIONES JURADAS VÍA INTERNET.**

En esta modalidad, la elaboración de las Declaraciones Juradas se realizará utilizando el formulario virtual que estará disponible en Internet (página WEB de la Subsecretaría de Estado de Tributación, en adelante "SET": www.set.gov.py) para quienes posean la Clave de Acceso Confidencial de Usuario a que se refiere el punto 29 de este Anexo. Al efecto, digitando el código de usuario, que corresponde al identificador RUC, y la clave de acceso asignada, se accede al menú principal del sistema, dentro del cual aparece la opción de "presentar declaración". Al ingresar a esta opción el sistema despliega automáticamente el identificador RUC, luego se debe digitar el Dígito Verificador, seleccionar la obligación tributaria, el período o ejercicio del impuesto que se desea declarar y el Formulario que corresponda y, finalmente, cargar la información pertinente para llenar el formulario que aparecerá en pantalla.

# **3) PRESENTACIÓN DE DECLARACIONES JURADAS VIA INTERNET.**

La presentación de las Declaraciones Juradas elaboradas utilizando el formulario virtual a que se refiere el punto anterior, se realizará una vez completado el llenado de la Declaración Jurada, haciendo uso de la opción "presentar" disponible en la misma pantalla.

#### **SECCIÓN II ELABORACIÓN Y PRESENTACIÓN DE DECLARACIONES JURADAS UTILIZANDO EL SOFTWARE "MÓDULO DEL CONTRIBUYENTE"**

#### **4) OBTENCIÓN DEL SOFTWARE "MÓDULO DEL CONTRIBUYENTE".**

El software "Módulo del Contribuyente", autorizado por la SET para la elaboración y presentación de las Declaraciones Juradas, podrá obtenerse en forma gratuita y sin necesidad de acreditar la calidad de Contribuyente o Responsable:

a) Descargándolo desde Internet; o

b) En cualquier local habilitado por la SET.

Para obtener el software descargándolo desde Internet, deberá ingresarse a la página WEB de la SET (www.set.gov.py), y luego a la subsección "Software" del menú principal, desde allí se podrá seleccionar el icono que contiene la opción de "Descargar software Módulo del Contribuyente"; la descarga se iniciará automáticamente.

Para obtener el software en un local habilitado por la SET, deberá entregarse al funcionario actuante un Disco Compacto o CD, dispositivo que será devuelto al interesado, con el software grabado, en un plazo no mayor a cinco (5) días a partir del momento de su entrega. La versión que entregará el funcionario, corresponderá a la versión publicada en la web en ese momento.

Una vez obtenido el software, deberá ser instalado en un equipo de cómputo, pudiendo ser visualizado como un icono dentro del escritorio. El mismo software podrá ser instalado en más de un equipo de cómputo, sin limitaciones. Un mismo software instalado en un equipo de cómputo podrá ser utilizado para la elaboración y presentación de las Declaraciones Juradas de más de un Contribuyente o Responsable.

Los requisitos para el usuario y demás aspectos técnicos mínimos necesarios para la utilización del software "Módulo del Contribuyente" son los siguientes:

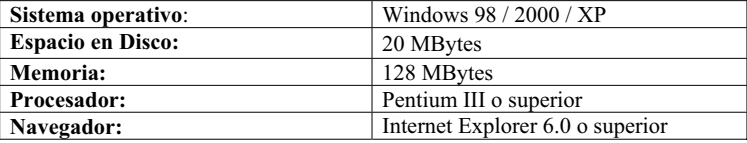

# **5) ELABORACIÓN DE LA DECLARACIÓN UTILIZANDO EL SOFTWARE "MÓDULO DEL CONTRIBUYENTE".**

En esta modalidad, la elaboración de las Declaraciones Juradas se realizará utilizando el software "Módulo del Contribuyente" autorizado por la SET, que contiene la funcionalidad necesaria para permitir la elaboración y generación de Declaraciones Juradas.

Para su utilización, después de instalado, ingresando al Módulo del Contribuyente, el software despliega el menú principal, el cual ofrece, las opciones de crear, modificar o eliminar contribuyente, y las de crear declaración y administrar las propiedades de actualización del software. En primer lugar deberá crearse el registro con los datos de identificación del contribuyente declarante. A continuación deberá seleccionarse el identificador RUC del declarante previamente creado, ingresar a la opción de "crear declaración", donde se habilita una ventana de captura de datos, para completar allí el Dígito Verificador, seleccionar la obligación tributaria, el período o ejercicio del impuesto que se desea declarar y el Formulario que corresponda y, finalmente,, una vez se pulse la opción "capturar", cargar la información pertinente para llenar el formulario que aparecerá en pantalla. Una vez completado el llenado de la Declaración Jurada, el usuario deberá aplicar la opción "guardar" para almacenar la declaración en su equipo de cómputo, siendo clasificada por formulario, detallando el período y la obligación a que corresponde. Seleccionando la declaración almacenada, el software la despliega en pantalla y ofrece las opciones de modificarla, enviarla vía Internet, guardarla en carpeta, o eliminarla.

 $\overline{\bf{3}}$ 

#### **6) GENERACIÓN DEL DISPOSITIVO MAGNETICO DE ALMACENAMIENTO Y DEL REPORTE DE ENTREGA.**

Para la generación del dispositivo magnético de almacenamiento, el declarante debe, en el Menú principal del Módulo del Contribuyente, seleccionar y desplegar la declaración almacenada, y mediante la opción "guardar en carpeta", generar una carpeta digital, desde la cual puede, mediante la opción "generar medio", grabar esta carpeta digital en un dispositivo magnético de almacenamiento (Disco Compacto o CD, o Disquete) que contendrá la Declaración Jurada así elaborada con su correspondiente código de control, que asegurará que el archivo fue generado por el software "Módulo del Contribuyente" y que no será modificado por otro medio. Además de cumplir con la generación del dispositivo magnético correspondiente, el contribuyente debe, usando la opción del mismo software, imprimir el reporte que acompaña la entrega del dispositivo (el cual solo podrá ser emitido en el momento de la generación del medio) y la declaración almacenada en el mismo. Para aplicar esta opción deberá tener conectada y en servicio una impresora de cualquier tipo. Tanto el reporte de entrega del dispositivo como la Declaración Jurada se deberán imprimir en doble ejemplar (uno para la SET y el otro para el Contribuyente o Responsable), debiendo el declarante, en el caso de la Declaración Jurada, firmar en ambos ejemplares.

### **7) PRESENTACIÓN DE LAS DECLARACIONES JURADAS ELABORADAS EN EL SOFTWARE "MÓDULO DEL CONTRIBUYENTE".**

La presentación de las Declaraciones Juradas, que hayan sido elaboradas utilizando el software a que se refieren los Puntos 4, 5 y 6, se realizará una vez almacenada la Declaración Jurada (punto 5), o generada la carpeta digital correspondiente (punto 6):

a) Vía Internet; o

b) En cualquier local habilitado por la SET.

Para la presentación de la Declaración Jurada vía Internet, el declarante deberá estar conectado a internet y poseer la Clave de Acceso Confidencial de Usuario a que se refiere el punto 29 de este Anexo. Dentro del menú que contiene la información del contribuyente, debe seleccionar y desplegar la declaración almacenada y mediante la opción "enviar vía Internet", proceder a su presentación, luego de haber ingresado la Clave Confidencial. El software "Módulo del Contribuyente" establecerá la conexión al sitio web de la SET enviando la declaración y esperando la respuesta de Recepción de la misma, la que contendrá el número asignado por la SET a la declaración presentada, RUC, impuesto, período y demás datos de recepción, que son informados al usuario en pantalla. Una vez recibida y aceptada la declaración en el sitio web de la SET, el software "Módulo del Contribuyente" traslada la declaración al "Buzón de Enviados", donde quedarán en modo de consulta todas las declaraciones recibidas exitosamente por la SET, desplegando el código de control correspondiente. Las declaraciones registradas en el "Buzón de Enviados" no podrán ser modificadas.

Para la presentación de la Declaración Jurada, en cualquier lugar habilitado por la SET, deberá entregarse al funcionario actuante, el dispositivo magnético de almacenamiento generado conforme se señala en el punto 6 de este Anexo, junto con los dos (2) ejemplares impresos y firmados de la Declaración Jurada elaborada y los correspondientes al reporte de entrega del dispositivo. El funcionario devolverá al interesado el dispositivo de almacenamiento inmediatamente después de haber verificado y validado los datos de su contenido, así como también de cada una de las declaraciones en forma independiente y luego de realizada su recepción en el sistema de la SET, junto con un ejemplar de la declaración impresa y del reporte de entrega del dispositivo, en que conste la recepción de la declaración.

**Ȭȱ4ȱȬȱ**

#### **8) MODIFICACIONES A LAS DECLARACIONES ELABORADAS EN EL SOFTWARE "MÓDULO DEL CONTRIBUYENTE".**

Las Declaraciones Juradas que han sido elaboradas por el usuario y que se encuentran registradas en la sección de "Declaraciones", podrán ser modificadas en cualquier momento, incluso cuando una carpeta digital haga referencia a cualquiera de ellas. Una carpeta digital es un agrupador de declaraciones juradas de uno o varios contribuyentes, el cual posteriormente puede ser llevado a un dispositivo de almacenamiento externo.

La carpeta digital generada por el software "Módulo del Contribuyente" y grabada en un dispositivo magnético de almacenamiento, no es ejecutable por el declarante, por lo que cualquier modificación que se desee hacer a alguna de las Declaraciones Juradas ya grabadas en el medio magnético, solamente podrá realizarse mediante la modificación de la Declaración Jurada desde el software "Módulo del Contribuyente" y la consiguiente grabación de la carpeta digital en un nuevo dispositivo magnético de almacenamiento.

#### **9) VALIDEZ DEL DISPOSITIVO MAGNETICO DE ALMACENAMIENTO Y CUMPLIMIENTO DEL DEBER FORMAL DE DECLARAR.**

La grabación de la carpeta digital en un medio magnético de almacenamiento, conteniendo una o varias Declaraciones Juradas y/o la impresión de los dos (2) ejemplares de la misma y del reporte de entrega del dispositivo, no supone su presentación a la Administración Tributaria y, por tanto, no libera al Contribuyente o Responsable de dicha obligación, la cual quedará satisfecha únicamente cuando la presentación sea realizada conforme a alguno de los medios previstos en este Anexo.

#### **10) ACTUALIZACIÓN DEL SOFTWARE "MÓDULO DEL CONTRIBUYENTE".**

El contenido o las características de algunos formularios podrán ser modificados en el tiempo, por lo que el software "Módulo del Contribuyente" contará con una opción para actualizar, Vía Internet, las versiones que se encuentren disponibles en el sitio web de la SET, para lo cual deberá estar conectado a Internet y en el menú principal del software, en la opción de "propiedades", descargar la actualización mediante el botón de "bajar nueva versión". Alternativamente, podrán obtenerse versiones actualizadas del software en cualquier local habilitado por la SET, conforme al mismo procedimiento dispuesto en el punto 4 de este Anexo. Antes de su utilización, para la elaboración de una Declaración Jurada, el usuario deberá, bajo su responsabilidad, verificar que cuenta con la última versión vigente del software.

# **11) RESPONSABILIDAD EN EL USO DEL SOFTWARE "MÓDULO DEL CONTRIBUYENTE".**

La utilización del software "Módulo del Contribuyente" es voluntaria. El usuario deberá verificar que el software no está afectado por fallas, defectos, virus u otras causas que afecten o limiten el funcionamiento del hardware o del sistema operativo de su equipo de cómputo; en tal caso, el Contribuyente o Responsable deberá elaborar sus Declaraciones Juradas por cualquiera de los otros medios previstos en el presente Anexo.

Igualmente, en caso de que por causa de un desperfecto técnico en su equipo de cómputo, o cualquier otro evento o circunstancia que impida su utilización, el declarante se halle imposibilitado de utilizar el software "Módulo del Contribuyente" para la elaboración de cualquiera de sus Declaraciones Juradas, deberá hacerlo empleando otro de los medios dispuestos en este Anexo.

### **Ȭȱ5ȱȬȱ SECCIÓN III ELABORACIÓN Y PRESENTACIÓN DE DECLARACIONES JURADAS UTILIZANDO FORMULARIOS PREIMPRESOS**

# **12) OBTENCIÓN DE FORMULARIOS PRE IMPRESOS.**

En esta modalidad, la elaboración de las Declaraciones Juradas se realizará utilizando un Formulario pre impreso vacío, que deberá llenarse en doble ejemplar (uno para la SET y el otro para el Contribuyente o Responsable), manualmente o mediante cualquier otro medio de impresión, y que podrá obtenerse en forma gratuita y sin necesidad de acreditar la calidad de Contribuyente o Responsable, imprimiéndolo desde Internet.

Para obtener el Formulario pre impreso vacío, descargándolo o imprimiéndolo desde Internet, deberá ingresarse a la página WEB de la SET (www.set.gov.py) y en ella seleccionar la opción "Formularios Impositivos", luego seleccionar de la lista de Formularios disponibles el que corresponda al impuesto y período o ejercicio que se desea declarar o imprimir. Para imprimir directamente desde Internet deberá tenerse conectada y en servicio una impresora de cualquier tipo. La SET habilitara oportunamente entre sus servicios en línea, herramientas automáticas de descarga de formularios.

Algunos Formularios podrán ser modificados en el tiempo, por lo que es importante señalar con exactitud el impuesto y el período o ejercicio que se desea declarar.

# **13) ELABORACIÓN DE LAS DECLARACIONES JURADAS EN FORMATOS PREIMPRESOS.**

Una vez obtenido el Formulario pre impreso vacío, deberá procederse a su llenado, en dos (2) ejemplares, con la información pertinente debiendo, en todos los casos, registrarse el Identificador RUC del declarante, así como el período o ejercicio que se desea declarar. Luego de su llenado idéntico, el declarante deberá firmar en ambos ejemplares.

Las Declaraciones Juradas elaboradas mediante Formulario pre impreso no podrán contener tachaduras o enmiendas. Para su modificación, antes de su entrega a la Administración Tributaria, deberá emplearse siempre un Formulario pre impreso vacío nuevo.

#### **14) PRESENTACIÓN DE LAS DECLARACIONES JURADAS ELABORADAS EN FORMATOS PRE IMPRESOS.**

La presentación de las Declaraciones Juradas elaboradas utilizando un Formulario pre impreso vacío, se realizará entregando al funcionario actuante los dos (2) ejemplares idénticos de la misma, debidamente firmados.

Para su presentación, una vez completada la elaboración de la Declaración Jurada, la misma deberá ser entregada físicamente:

- a) En cualquier local habilitado por la SET; o
- b) En una entidad recaudadora autorizada.

#### **15) VALIDEZ DE LOS FORMULARIOS PREIMPRESOS Y CUMPLIMIENTO DE LA OBLIGACIÓN FORMAL DE DECLARAR.**

La impresión del Formulario pre impreso vacío desde Internet no supone su presentación a la Administración Tributaria y, por tanto, no libera al Contribuyente o Responsable de dicha obligación, la cual quedará satisfecha únicamente cuando la presentación sea realizada conforme a alguno de los medios previstos en este Anexo.

#### $-6$

#### **SECCIÓN IV**

# **CONSTANCIA DE LA PRESENTACIÓN DE DECLARACIONES JURADAS**

#### **16) OBTENCIÓN DE LA CONSTANCIA DE PRESENTACIÓN DE DECLARACIONES JURADAS.**

Se obtendrá constancia de la presentación de una Declaración Jurada conforme a lo siguiente:

- a) Cuando la Declaración Jurada, elaborada mediante el formulario virtual contenido en la página WEB de la SET o utilizando el software "Módulo del Contribuyente", fuera presentada Vía Internet, inmediatamente después de su entrega, el sistema informático de la SET generará la opción de impresión de la Declaración Jurada presentada, que el declarante deberá utilizar para dar curso a dicha impresión, la cual contendrá, entre otros datos, el código de formulario, el RUC del contribuyente, el código de control, el número único de orden o de documento asignado, y la fecha y el medio de presentación, también generados automáticamente por el sistema informático de la SET, debiendo conservar el ejemplar así impreso durante el plazo de la Prescripción junto con los anexos que, en su caso, correspondan a dicha Declaración Jurada, para presentarlos o exhibirlos cuando la Administración Tributaria lo requiera. Para aplicar esta opción deberá tenerse conectada y en servicio una impresora de cualquier tipo.
- b) Cuando la Declaración Jurada haya sido elaborada utilizando el software "Módulo del Contribuyente" y presentada en forma impresa acompañada del dispositivo magnético de almacenamiento generado por el software, el funcionario realizará una operación de contrastación entre la información contenida en el dispositivo magnético y el reporte de entrega del mismo. En caso de existir errores, inconsistencias o diferencias en el proceso de recepción del dispositivo magnético, se informará del hecho a quien estuviera realizando la presentación, comunicándole su rechazo para que proceda a subsanar lo observado y presentar nuevamente la Declaración Jurada; en cambio, si no surgieran observaciones, el funcionario receptor procederá a la recepción de las declaraciones juradas en el sistema de la SET y entregará al interesado uno de los ejemplares impresos de la Declaración Jurada y del reporte de entrega del dispositivo, en los que constará su recepción por la Administración Tributaria; estos ejemplares deberán ser conservados por el Contribuyente o Responsable durante el plazo de la Prescripción, junto con los anexos que, en su caso, correspondan a dicha Declaración Jurada, debiendo presentarlos cuando la Administración Tributaria lo requiera.
- c) Cuando la Declaración Jurada haya sido elaborada utilizando un formulario pre impreso y presentada en cualquier local habilitado por la SET o en una entidad recaudadora autorizada, el funcionario receptor, al momento de su recepción, procederá a la transcripción y procesamiento de la información contenida en dicha Declaración Jurada, en un equipo de cómputo habilitado al afecto; en caso de existir errores, inconsistencias o diferencias en la información declarada, se informará del hecho a quien estuviera realizando la presentación, comunicándole su rechazo para que proceda a subsanar lo observado y presentar nuevamente la Declaración Jurada; en cambio, si no surgieran observaciones, el funcionario receptor entregará inmediatamente al interesado uno de los ejemplares impresos de la Declaración Jurada en el que constará su recepción por la Administración Tributaria; este ejemplar deberá ser conservado por el Contribuyente o Responsable durante el plazo de la Prescripción, junto con los anexos que, en su caso, correspondan a dicha Declaración Jurada, debiendo presentarlos cuando la Administración Tributaria lo requiera. La copia impresa de la declaración jurada presentada, descargada del sistema de la SET, con los códigos de control y demás datos de validación, también servirá de respaldo probatorio.

#### **Ȭȱ7ȱȬȱ**

#### **CAPÍTULO II MEDIOS DE PAGO DE LAS OBLIGACIONES TRIBUTARIAS Y DE OTROS CONCEPTOS**

### **SECCIÓN I BOLETAS DE PAGO**

#### **17) FORMULARIOS PARA EL PAGO DE OBLIGACIONES TRIBUTARIAS Y OTROS CONCEPTOS.**

Para poder realizar el pago de Obligaciones Tributarias y de cualquier otro concepto vinculado a la materia tributaria, deberá utilizarse Boletas de Pago que el Contribuyente o Responsable, en cualquier momento y en forma gratuita:

- a) Podrá generar e imprimir Vía Internet, o
- b) Podrá obtener, sin necesidad de acreditar la calidad de Contribuyente o Responsable, en Formulario pre impreso vacío, imprimiéndolo desde Internet.

#### **18) GENERACIÓN DE LA BOLETA DE PAGO AL PRESENTAR UNA DECLARACIÓN JURADA ELABORADA VÍA INTERNET.**

Para generar la Boleta de pago, cuando se ha presentado vía Internet una Declaración Jurada mediante el formulario virtual contenido en la página WEB de la SET, inmediatamente después de su presentación, el sistema informático de la SET generará la opción de impresión de la Boleta de Pago, con el monto de la deuda del impuesto declarado, más los intereses, mora y multas si fuere el caso, pudiendo el contribuyente modificar el monto a pagar, imprimir la Boleta de Pago y apersonarse en las entidades recaudadoras autorizadas por la SET para realizar el pago.

Cuando la Declaración Jurada corresponda a períodos o ejercicios fiscales iniciados antes del 1 de enero de 2007, o como en el caso del Impuesto a la Renta, a ejercicios anteriores al 2006, la boleta de pago indicará el período que se desea pagar, y sin perjuicio de los intereses y recargos que correspondan, los importes que se paguen, tanto los totales como los parciales, serán imputados a la obligación y período que hubiera seleccionado el Contribuyente o Responsable.

#### **19) GENERACIÓN DE LA BOLETA DE PAGO AL PRESENTAR UNA DECLARACIÓN JURADA MEDIANTE UN FORMULARIO PREIMPRESO.**

Cuando la presentación se realice en forma impresa y se efectúe en cualquier local habilitado por la SET, el funcionario receptor informará al interesado acerca de los datos que aparecerán en pantalla con el mismo contenido a que se refiere el punto 20 de este Anexo. Así informado, el interesado podrá tomar nota de los datos respectivos y llenar, en el momento que considere oportuno, una Boleta de Pago en Formulario pre impreso vacío para realizar el pago respectivo. Alternativamente, podrá solicitar a un funcionario autorizado la liquidación respectiva, indicándole el concepto que desea pagar, dando así lugar a su impresión. También en estos casos se aplicará lo previsto en los dos últimos párrafos del punto 20 de este Anexo.

Cuando la presentación se realice en forma impresa y se efectúe en una entidad recaudadora autorizada, cuando exista un importe a pagar, si el declarante desea pagar en ese mismo momento podrá hacerlo en el importe liquidado en la Declaración Jurada presentada, sin necesidad de Boleta de Pago alguna. También, en estos casos, se aplicará lo previsto en los cinco últimos párrafos del punto 20 de este Anexo. En el mismo acto también podrán presentarse y pagarse otras Boletas de Pago que el interesado desee cancelar.

 $-8$ 

Las disposiciones del presente punto son aplicables únicamente a los períodos o ejercicios fiscales iniciados a partir del 1 de enero de 2007 ó, como en el caso del Impuesto a la Renta, a ejercicios fiscales posteriores al 2006.

#### **20) GENERACIÓN DE LA BOLETA DE PAGO PARA PAGAR DEUDAS Y OTROS CONCEPTOS DE LA CUENTA CORRIENTE DEL CONTRIBUYENTE.**

Para el pago de las obligaciones tributarias generadas por la presentación de declaraciones juradas, por uno cualquiera de los mecanismos señalados en la presente Anexo, o por procedimientos de determinación, de aplicación de sanciones, o de cualquier deuda firme que conste en su cuenta corriente, el contribuyente o responsable podrá obtener directamente en el sitio web de la SET, en forma impresa, la Boleta de Pago, que podrá usar para realizar el pago respectivo, en las entidades recaudadoras autorizadas.

Para generar e imprimir la Boleta de Pago Vía Internet, se requiere estar conectado al sitio WEB de la SET, poseer la Clave de Acceso Confidencial de Usuario a que se refiere el punto 29 de este Anexo y tener conectada y en servicio, una impresora laser o de chorro de tinta. Una vez que se haya ingresado a la página WEB de la SET, en el menú principal, accediendo por la opción "servicios on line", deberá seleccionarse "Generar Boleta de Pago", y a continuación, el sistema informático de la SET desplegará una pantalla conteniendo, entre otros datos, los importes individuales por obligación, el documento, el tipo de cuenta y los valores adeudados por impuesto, intereses, multas, mora y la suma total a pagar, de los siguientes conceptos:

- (i) Deudas del Contribuyente o Responsable por efecto de sus propias Declaraciones Juradas, o por las reliquidaciones de éstas o por las sanciones o recargos pertinentes, correspondientes a los períodos o ejercicios fiscales iniciados a partir del 1 de enero de 2007 o, como en el caso del Impuesto a la Renta, a ejercicios fiscales anteriores al 2006.
- (ii) Deudas del Contribuyente o Responsable por Resoluciones de Ajuste de Fiscalización, indicando el número y fecha de la Resolución.
- (iii) Deudas del Contribuyente o Responsable contenidas en Certificados de Deuda, indicando su número y fecha.
- (iv) Deudas del Contribuyente o Responsable por concepto de Multas por Deberes Formales, indicando el número y fecha de la Resolución.
- (v) Deudas por procedimientos de determinación (sumario).
- (vi) Deudas del Contribuyente o Responsable por Facilidades de Pago, indicando el número y fecha de la Resolución.
- (vii) Anticipos.

El Contribuyente o Responsable deberá seleccionar los conceptos que desea pagar, pudiendo inclusive modificar los importes. Una vez realizadas las selecciones correspondiente, deberá aplicar la opción "confirmar", generándose así en pantalla la Boleta de Pago, la cual podrá ser impresa en forma automática, al aplicar la opción "Imprimir este documento", en un único ejemplar, con dos partes idénticas.

Sin perjuicio de los intereses y recargos que correspondan, los montos que se paguen en cuantía inferior a los importes registrados en el sistema de la SET se sujetarán a lo siguiente:

En el caso (i), a dicho pago se aplicarán las reglas de imputación dispuestas en el Artículo 162 de la Ley No. 125/91; al efecto, la Boleta de Pago no registrará Período de Pago alguno, estando el importe objeto de pago sujeto al orden de imputación indicado. En los casos (ii), (iii), (iv) y (v), el pago se imputará contra la deuda total según el concepto que se

**Ȭȱ9ȱȬȱ**

hubiera pagado. En los casos (vi) y (vii), el pago se imputará a la cuota pendiente más antigua.

Cuando el pago corresponda a períodos iniciados antes del 1 de enero de 2007, ó como en el caso del Impuesto a la Renta, a ejercicios fiscales anteriores al 2006, la boleta de pago indicará el período que se desea pagar y sin perjuicio de los intereses y recargos que correspondan, los importes que se paguen, tanto los totales como los parciales, serán imputados a la obligación y período que hubiera seleccionado el Contribuyente o Responsable. Para la elaboración de la Boleta de Pago, el Contribuyente o Responsable deberá solicitar las liquidaciones respectivas en cualquier local habilitado por la SET e indicar al funcionario actuante la obligación y período que desea pagar, dando así lugar a su impresión. Alternativamente, el Contribuyente o Responsable podrá tomar nota de la información proporcionada por el funcionario actuante y definir, mediante el llenado de una Boleta de Pago en Formulario pre impreso vacío, la obligación y período a pagar. La Administración Tributaria podrá reclamar el pago de obligaciones no informadas en ese momento; también en estos casos el interesado podrá elegir el concepto e importe a pagar.

#### **21) OBTENCIÓN Y UTILIZACIÓN DE LOS FORMATOS PREIMPRESOS PARA LA ELABORACIÓN DE LAS BOLETAS DE PAGO.**

 El llenado de las Boletas de Pago utilizando un Formulario pre impreso vacío deberá realizarse manualmente o mediante cualquier otro medio de impresión.

Para obtener el Formulario pre impreso vacío, descargándolo o imprimiéndolo desde Internet, deberá ingresarse a la página WEB de la SET (www.set.gov.py) y en ella seleccionarse la opción "Formularios Impositivos" y luego seleccionar de la lista de Formularios disponibles el que corresponda al Formulario Boleta de Pago para descargarlo o imprimirlo. Para imprimir directamente desde Internet deberá tenerse conectada y en servicio una impresora de cualquier tipo. La SET habilitará oportunamente entre sus servicios en línea, herramientas automáticas de descarga de formularios.

Las Boletas de Pago elaboradas mediante Formulario preimpreso no podrán contener tachaduras o enmiendas. Para su modificación, antes de su entrega a la Administración Tributaria, deberá emplearse siempre un Formulario pre impreso vacío nuevo.

Además de lo indicado en el punto precedente, las Boletas de Pago en Formulario pre impreso vacío, podrán emplearse en forma alternativa a la impresión de las Boletas de Pago generadas Vía Internet, o para modificar su importe con los mismos efectos indicados en los cinco últimos párrafos del punto 20 de este Anexo. También podrán emplearse para realizar cualquier otro pago que requiera realizar el interesado. Cuando se trate de pagos por el concepto indicado en el inciso (i) del punto 20 de este Anexo, no deberá registrarse período alguno, en razón al orden de imputación previsto en los dos últimos párrafos del mismo punto; si este dato fuere registrado en la Boleta de Pago en Formulario pre impreso, el mismo no será tomado en cuenta por los sistemas informáticos de las entidades de recaudación autorizadas ni por el de la SET.

#### **22) VALIDEZ DE LOS FORMATOS PREIMPRESOS Y CUMPLIMIENTO DE LA OBLIGACIÓN FORMAL DE PAGAR.**

Ni la impresión del Formulario preimpreso vacío desde Internet ni la generación e impresión de la Boleta de Pago Vía Internet, suponen el Pago a la Administración Tributaria y, por tanto, no liberan al Contribuyente o Responsable de dicha obligación, la cual quedará satisfecha únicamente cuando el Pago sea realizado conforme a alguno de los medios previstos en este Anexo.

#### **Ȭȱ10ȱȬȱ**

# **23) CARACTERISTICAS DE LA BOLETA DE PAGO.**

Las Boletas de Pago contendrán la siguiente información:

- 1. Número de la Boleta de Pago.
- 2. Identificador RUC del Contribuyente o Responsable y su digito verificador.
- 3. Nombre o razón social
- 4. Código de la Obligación
- 5. Obligación
- 6. Período o Ejercicio (sólo para períodos o ejercicios fiscales iniciados antes del 1 de enero de 2007, o como en el caso del Impuesto a la Renta, anteriores al ejercicio fiscal 2006).
- 7. Número de Resolución o Certificado de Deuda, cuando corresponda.
- 8. Total a pagar.
- 9. Fecha de emisión

En las Boletas de Pago generadas desde Internet o en un local habilitado por la SET, se incluirá un Código de Barras que contendrá datos únicos e irrepetibles, a fin de identificar inequívocamente este documento.

Al momento de realizarse un pago, el funcionario de la entidad recaudadora autorizada aplicará mecanismos de lectura del Código de Barras para transmitir la información de la Boleta de Pago. En caso que, por cualquier motivo, tales como deficiencia en su impresión o mal estado de la Boleta de Pago, dicho funcionario no pudiera aplicar el mecanismo de lectura del Código de Barras, así como en los casos de las Boletas de Pago elaboradas con Formularios pre impresos vacíos, deberá transcribir manualmente los datos de la Boleta de Pago para proceder a la recepción del pago correspondiente.

### **SECCIÓN II COMPROBANTES E INSTRUMENTOS DE PAGO**

#### **24) ENTIDADES AUTORIZADAS PARA RECIBIR PAGOS Y COMPROBANTES DE PAGO.**

Cualquier pago solamente podrá realizarse en una entidad recaudadora autorizada, debiendo al efecto presentarse, excepto en los casos previstos en el segundo párrafo del punto 19), la Boleta de Pago respectiva. Una vez realizado el pago, el receptor del pago entregará al interesado el Comprobante de Pago correspondiente, que el Contribuyente o Responsable deberá conservar durante el plazo de la Prescripción y presentarlo cuando la Administración Tributaria lo requiera.

# **25) INSTRUMENTOS DE PAGO .**

Podrán realizarse los pagos con cualquiera de los siguientes instrumentos:

- 1. Dinero en efectivo o cualquier otro medio de pago admitido por las entidades recaudadoras autorizadas. En caso de utilizarse cheques, éstos deberán estar girados a nombre de la entidad de recaudación autorizada donde vaya a realizarse el pago o a nombre de la Dirección General de Grandes Contribuyentes, según sea el caso.
- 2. Bonos del Tesoro Público y sus cupones de intereses.
- 3. Notas o Certificados de Crédito Fiscal emitidos por la SET.

# **Ȭȱ11ȱȬȱ SECCIÓN III ADQUISICIÓN DE INSTRUMENTOS DE CONTROL**

# **26) GENERACIÓN DE LA BOLETA DE PAGO PARA PAGAR INSTRUMENTOS DE CONTROL.**

Para la adquisición de instrumentos de control valorados, el contribuyente o responsable deberá realizar la solicitud respectiva directamente en la página WEB de la SET, indicando los tipos de Instrumento de Control que se desea adquirir y su cantidad; el sistema informático de la SET liquidará automáticamente el importe resultante según el precio o valor de dichos Instrumentos de Control vigente a la fecha de la solicitud y generará la correspondiente Boleta de Pago para su impresión por el interesado, la misma que deberá ser utilizada para realizar el pago respectivo en las entidades recaudadoras autorizadas.

También podrá solicitar la liquidación respectiva en cualquier local habilitado por la SET y obtener así la Boleta de Pago impresa, para lo cual deberá indicar el tipo y cantidad de Instrumentos de Control que desea adquirir. El funcionario actuante ingresará los datos respectivos en el sistema de cómputo de la SET e imprimirá la Boleta de Pago que corresponda según los precios de los Instrumentos de Control vigentes a esa fecha.

Una vez realizado el pago en una entidad recaudadora autorizada, el interesado deberá retirar los Instrumentos de Control, exhibiendo el Comprobante de Pago respectivo, en el local habilitado por la SET al efecto.

Para la obtención de instrumentos de control no valorados, la solicitud respectiva deberá realizarse a través de la página WEB de la SET o en los locales habilitados por la misma para el efecto, para su posterior retiro de las dependencias que indique la Administración Tributaria.

# **CAPÍTULO III DISPOSICIONES FINALES Y DEROGATORIAS**

#### **SECCIÓN I USO OBLIGATORIO DE FORMULARIOS HABILITADOS Y CUMPLIMIENTO DE LAS NORMAS ESPECÍFICAS VIGENTES PARA CADA OBLIGACIÓN**

### **27) FORMULARIOS HABILITADOS PARA LA ELABORACIÓN Y PRESENTACIÓN DE LAS DECLARACIONES JURADAS.**

A los efectos de confeccionar las Declaraciones Juradas, así como para cancelar las obligaciones resultantes de las mismas, los Contribuyentes o Responsables se ajustarán a las normas y vencimientos especificados por las normas vigentes para cada obligación.

Las Declaraciones Juradas sólo se recibirán en los Formularios oficiales, físicos o digitales, que para tal efecto defina la SET y en las versiones que ésta coloque en su página WEB (www.set.gov.py), debidamente individualizados en Impuestos y para el periodo o ejercicio fiscal que corresponda la declaración.

#### **SECCIÓN II USO DE MEDIOS ELECTRÓNICOS**

# **28) ESTABLECIMIENTO DEL SISTEMA DE TRANSMISIÓN ELECTRÓNICA DE DATOS.**

**Ȭȱ12ȱȬȱ**

A los fines de lo dispuesto en las partes pertinentes de este Anexo, queda establecido un sistema de transmisión electrónica de datos utilizando el protocolo de transferencia de hipertexto en forma segura (HTTPS) conocido como "tecnología WEB" -denominado genéricamente "Vía Internet" en el presente instrumento legal-, al cual podrán acceder los Contribuyentes o Responsables en forma gratuita.

Los requisitos para el usuario del sistema "Vía Internet" son los siguientes:

1. Tener usuario y clave registrado y habilitado en el sistema de la SET.

2. Conexión Internet de velocidad mínima recomendable 40 kbps por dial-up o conexión de

banda ancha.

3. Habilitar cookies.

4. Habilitar ventanas pop up.

#### **29) ADHESIÓN DEL CONTRIBUYENTE O RESPONSABLE AL SISTEMA.**

El Contribuyente o Responsable que desee utilizar los servicios de elaboración y de presentación de Declaraciones Juradas y/o de generación de Boletas de Pago Vía Internet, previstos en este Anexo, deberá obtener previamente, actuando por sí mismo o por medio de su representante legal o de un tercero apoderado con Poder suficiente al efecto, una Clave de Acceso Confidencial de Usuario, conforme a las normas vigentes sobre responsabilidad y uso de medios electrónicos para la presentación de información tributaria.

El uso del software "Módulo del Contribuyente" para la elaboración de las Declaraciones Juradas no requiere Clave de Acceso Confidencial de Usuario.

#### **30) MECANISMOS DE SEGURIDAD DEL SISTEMA.**

El sistema de transmisión electrónica de datos, "Vía Internet", contará con los siguientes criterios de seguridad:

- 1. Protocolo seguro y cifrado para el envío de información.
- 2. Identificación inequívoca de origen y destino en todas las comunicaciones,
- 3. Cifrado de datos transmitidos,<br>4. Generación de Números de oro
- 4. Generación de Números de orden y códigos de control para garantizar la integridad de la información,
- 5. Códigos de usuario y claves secretas de acceso para el Contribuyente y/o Responsable.
- 6. Envío de mensajes en línea de confirmación y aceptación de la recepción de la información.

# **31) FORMALIZACIÓN Y VALIDEZ LEGAL DE LAS DECLARACIONES PRESENTADAS POR INTERNET.**

Las declaraciones juradas presentadas "Vía Internet", se considerarán formalizadas con los alcances de los artículos 21, 35 (texto actualizado), 43 (texto actualizado), 92 y 108 (texto actualizado) de la Ley Nº 125/91 y del Artículo 16 de la Ley Nº 2421/2004. Para todo el efecto jurídico tributario, las declaraciones juradas presentadas "Vía Internet" reemplazarán a los documentos físicos en papel.

Podrán elaborarse y presentarse Declaraciones Juradas y/o generarse Boletas de Pago mediante esta modalidad durante las veinticuatro (24) horas del día, los trescientos sesenta y cinco (365) días del año. Serán consideradas presentadas en término las declaraciones juradas cuya transmisión se hubiera iniciado antes de la hora veinticuatro (24) del día de vencimiento.

#### **Ȭȱ13ȱȬȱ**

#### **32) SITUACIONES DE CONTINGENCIA EN EL SISTEMA DE TRANSMISIÓN ELECTRÓNICA.**

En caso de una eventual inoperabilidad del sistema "Vía Internet", o de surgir un impedimento para el acceso al mismo, por cualquier causa, que dificulte o haga imposible la transmisión electrónica de datos para la elaboración y/o presentación de Declaraciones Juradas y/o la generación de Boletas de Pago, las mismas deberán realizarse empleando cualquier otro de los medios dispuestos en este Anexo.

#### **SECCIÓN III GRANDES CONTRIBUYENTES**

### **33) PRESENTACIÓN Y PAGO DE DECLARACIONES JURADAS POR LOS GRANDES CONTRIBUYENTES.**

Los Contribuyentes y Responsables, clasificados como Grandes Contribuyentes deberán, inequívocamente, aplicar las disposiciones de este Anexo entendiendo que, para ellos, la referencia a "cualquier local habilitado por la SET" y a "entidades recaudadoras autorizadas" se circunscribe a la Dirección General de Grandes Contribuyentes.